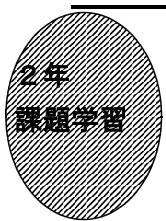

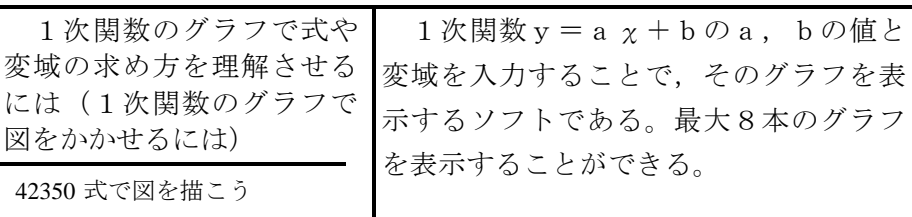

①初期画面

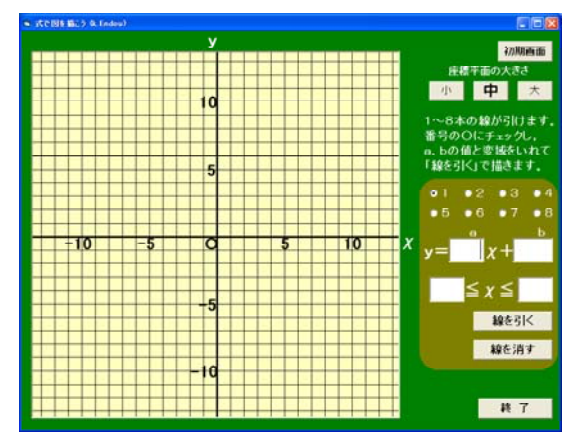

には (

・番号を選んで○にチェックし,1次関数  $y = a x + b$ のa, bの値と, 変域を入 力する(値には整数,小数の入力が可)。

②「線を引く」ボタンを押したとき

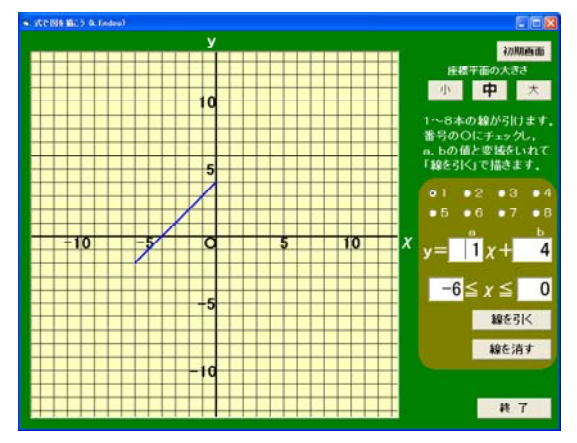

・入力した1次関数のグラフが変域の部分 のみ表示される。

・番号を選んで「線を消す」ボタンで,グ ラフを消すことができる。

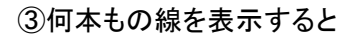

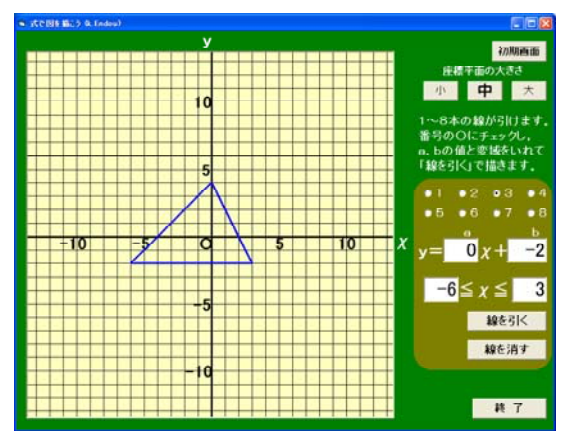

・三角形や絵,文字などを描くことができ る。

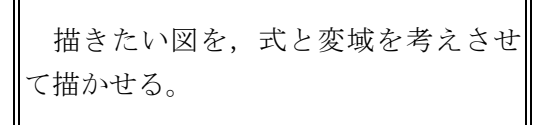

◎a,bの値が分数の場合でもよいソフト も用意されている。

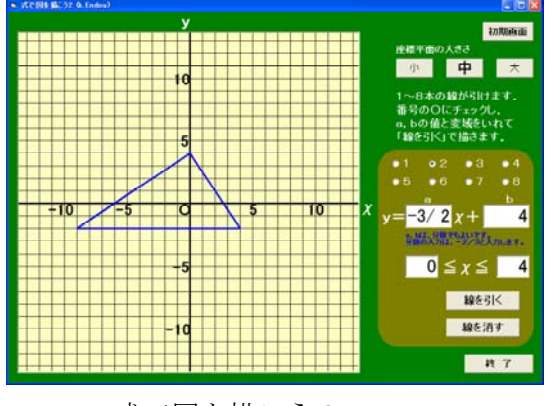

・42355 式で図を描こう2

ポイント

描きたい図をもとに1次関数の式や変域を考えさせ,このソフトに入力して正しい かどうか確かめる中で,式や変域の求め方の理解を深めさせたい。